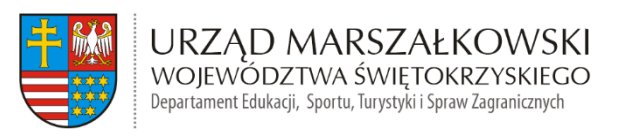

#### **Załącznik nr 1 do zapytania ofertowego**

#### **Szczegółowe Wymogi Techniczne Platformy**

Dane cyfrowe o szlakach oraz powiązanych z nimi obiektach zostaną udostępnione turystom w 2 wersjach językowych (PL, EN) na 3 różnych platformach cyfrowych składających się na platformę szlakową:

**A) w portalu krajoznawczym** – w formie tekstowo-graficznej przedstawiającej obiekty (zwane dalej "POI" – Point Of Interest) ze zdjęciami i opisami, a także listę szlaków z opisami i powiązanymi POI, również w wersji dla niedowidzących, zwanego dalej "Portalem",

**B)** na interaktywnej stronie mapowej Portalu, zwanej dalej "Strona mapowa" **C) w aplikacjach mobilnych na systemy Android i iOS** – pozwalających na dostęp do danych o szlakach i POI w terenie oraz umożliwiających nawigację po szlakach, zwanymi dalej "Aplikacją". Aplikacja będzie powiązana z Portalem i Stroną mapową wspólną bazą danych.

Zwane dalej łącznie "Platformą".

Uzupełnieniem systemu będzie jeden wspólny CMS (Content Management System) dla wszystkich elementów Platformy, pozwalający na edycję i dodawanie informacji, opisów, zdjęć, przebiegów szlaków w plikach .gpx oraz wszystkich informacji opublikowanych na Platformie przez przeglądarkę internetową. Wszystkie funkcje, polecenia i instrukcje z systemu CMS Platformy przygotowane zostaną w języku polskim.

# **Szczegółowy wymogi techniczne wykonania Platformy**

**A) Portal** – przejrzysta, łatwa i intuicyjna w obsłudze responsywna (RWD) strona www w języku php lub równoważnym, która wraz z powiązaną z nią Stroną mapową, służyć będzie do planowania wycieczek z użyciem szlaków turystycznych.

- 1. Wykonanie Portalu obejmuje:
	- 1) stworzenie projektu funkcjonalnego, tj. struktury strony z zasadami nawigacji i systemem przekierowań (również do odpowiedników POI i szlaków zawartych na Stronie mapowej), stworzonej w taki sposób, by zapewnić stronie najwyższą

użyteczność i funkcjonalność (usability) a równocześnie przejrzystość, czytelność i estetykę,

- 2) wykonanie projektu graficznego strony www,
- 3) wykonanie projektu graficznego strony mobilnej,
- 4) stworzenie identyfikacji wizualnej systemu z zestawem wytycznych wdrożeniowych: w tym szkic szaty graficznej, layout - logo, bannery, piktogramy, przyciski, itp.,
- 5) wykorzystanie identyfikacji wizualnej do stworzenia szaty graficznej; kodowanie widoków wraz z pocięciem grafiki w sposób umożliwiający wykorzystanie jej również w zakresie ekranów urządzeń mobilnych. Przygotowanie stylów CSS do poprawnego wyświetlania projektów graficznych w przeglądarkach internetowych. Zapewnienie walidacji stylów CSS,
- 6) przystosowanie strony www dla osób niedowidzących (zasada tzw. dostępności - ang. accessibility) poprzez zgodność ze standardem WCAG 2.0.,
- 7) stworzenie atrakcyjnej wizualnie strony startowej Portalu z wykorzystaniem zdjęcia sferycznego z możliwością obracania 360 stopni (fotografie zostaną dostarczone przez Zamawiającego), przekierowującej do trzech części Platformy: Portalu, Strony mapowej Aplikacji oraz zakładki Szlaki tematyczne. Na każdej z trzech części Platformy obok logotypów Zamawiającego umieszczony zostanie bezterminowo logotyp Województwa Świętokrzyskiego z aktywnym przekierowaniem do wskazanego adresu strony internetowej. W dolnej części strony zamieszczona zostanie bezterminowo informacja, o sfinansowaniu wykonania Platformy ze środków Województwa Świętokrzyskiego oraz za pisemnym porozumieniem Stron - logotypy innych partnerów zaangażowanych w projekt w miarę ich pozyskiwania przez Strony. Logotypy partnerów będą zamieszczane w okresach wynikających z treści odrębnych umów. Informacja o finansowaniu Platformy wraz z logotypem Województwa Świętokrzyskiego umieszczona zostanie:
	- a) Na stronie powitalnej Portalu oraz stronie głównej i podstronach Portalu z wyłączeniem Strony mapowej gdzie umieszczony zostanie tylko logotyp,

b) Na stronie powitalnej Aplikacji oraz ekranie głównym (wyłącznie logotyp).

- 8) stworzenie kart szlaków i POI odpowiadających zawartością tym w Aplikacji, zawierających jednak możliwość umieszczenia większej ilości zdjęć, w większej rozdzielczości oraz możliwość przełączenia się z danego POI lub szlaku do odpowiadającego mu w Stronie mapowej Portalu,
- 9) optymalizację pod kątem prawidłowego działania w co najmniej następujących przeglądarkach internetowych: Google Chrome, Microsoft Edge, Firefox, Opera - dla oficjalnych najnowszych wersji produktów (tzw. wersjach stabilnych) wydanych przez producentów oraz dla trzech wersji wcześniejszych produktu, jak również dla przeglądarek tabletów i telefonów komórkowych instalowanych na najpopularniejszych urządzeniach mobilnych (tablety i telefony z systemem Android, iOS),
- 10) optymalizację pod kątem poprawnego wyświetlania w systemach: Winows/PC, MacOS/Apple, Linux,
- 11) skalowanie zależnie od rozdzielczości ekranu, w szczególności w przypadku przeglądania serwisu w smartfonach, tabletach i na innych urządzeniach mobilnych (wersja responsywna - Responsive Web Design),
- 12) optymalizację pod kątem czasu ładowania,
- 13) optymalizację struktury Portalu pod kątem pozycjonowania, przyjaznych linków oraz wspomagania przeglądarek i systemów w celu poprawnego wyświetlania Portalu (m.in. przyjazne adresy, obsługę znaczników "meta", tagów, itp.),
- 14) przygotowanie środowiska oraz serwera do instalacji systemu,
- 15) proces instalacji systemu i testy poprawności działania,
- 16) monitorowanie rozwiązań funkcjonalnych strony,
- 17) zapewnienie systemu bezpieczeństwa kodu strony.
- 2. Portal będzie wyposażony w:
	- 1) moduł Szlaki prezentujący poszczególne szlaki w widoku głównym strony (każdy szlak na liście zwierał będzie - widok szlaku na mapie, kolor szlaku, nazwę, długość, czas pokonania oraz ikonę szlaku) oraz listę ich rodzajów/kategorii, pozwalającą dokonywać spośród nich wyboru i oglądać

wybrane szlaki na mapie. Alternatywnie do listy na stronie umieszczona zostanie wyszukiwarka pozwalająca na wyszukiwanie wg kryteriów z rozwijanych list i wg nazw/słów kluczowych.

Po wybraniu z listy wynikowej danego szlaku nastąpi przejście do jego karty zawierającej:

- a) rotator zdjęć prezentujących walory szlaku;
- b) linię przebiegu szlaku na mapie pozwalającą na przybliżanie i oddalanie widoku mapy - zoom in/out bez straty jakości (podkład topograficzny w oparciu o bezpłatną licencję Open Data Commons - Open Database License) wraz z zaznaczonymi POI powiązanymi ze szlakiem (z wyświetleniem nazwy i miniatury zdjęcia po kliknięciu w znacznik POI);
- c) wyświetlenie danych szlaku (początek i koniec szlaku, długość, czas przejścia, sumy przewyższeń w górę i w dół, profil wysokościowy z pokazaniem wysokości w m n.p.m. oraz długości w km);
- d) wyświetlanie opisu krajoznawczego szlaku;
- e) wyświetlenie listy POI (miniatura zdjęcia, nazwa, miejsce, ikona rodzaju POI) na tym szlaku – z możliwością przejścia do karty każdego z POI. Strona mapowa zapewniać będzie agregację POI przy dużym oddaleniu widoku mapy.

Funkcje modułu szlaki:

- a) wyznacz trasę (przełączenie na wyznaczanie trasy w zewnętrznym serwisie mapowym, z punktem początkowym szlaku ustawionym jako punkt docelowy);
- b) pobierz .gpx (możliwość pobrania śladu szlaku w formacie GPX track);
- c) zobacz na mapie (przełączenie do strony mapowej z wyświetleniem danego szlaku) - po przejściu do Strony mapowej wyświetlają się szczegóły trasy: podświetlona linia szlaku w widoku głównym mapy, przewyższenia, długość, czas pokonania trasy, lista przypisanych POI z miniaturami ich zdjęć, możliwość pobrania plików .gpx oraz przycisk powrotu do karty szlaku;
- 2) moduł Miejsca prezentujący listę POI i ich rodzajów/kategorii, zaawansowaną wyszukiwarkę POI wg nazw i słów kluczowych. Po wybraniu

danego POI wyświetlana jest jego karta, zawierająca: rotator zdjęć z możliwością ich powiększania, pełny opis, kategorię, miejsce, współrzędne, położenie na mapie (podkład topograficzny w oparciu bezpłatną o licencję Open Data Commons - Open Database License z możliwością przybliżania i oddalania widoku mapy (zoom in/out) bez straty jakości, z etykietami (miniaturka mapki z przebiegiem, symbol znaku szlaku, punkty-końcowe, nazwa, ikona kategorii, długość szlaku, czas przejścia) szlaków, które przez dany POI przechodzą (z możliwością kliknięcia w nie i przejścia do wyświetlania szlaku w module Szlaki). Funkcja udostępniania pozwala na udostępnienie danego POI na portalach społecznościowych. Wyznacz trasę (przełączenie na wyznaczanie trasy w zewnętrznym serwisie mapowym, z położeniem danego Miejsca ustawionym jako punkt docelowy), Pokaż na mapie (pokazanie położenia Miejsca z jego nazwą i miniaturą zdjęcia na stronie mapowej – z możliwością ustawienia go jako punkt początkowy, pośredni lub docelowy dla wyznaczania na niej trasy). Moduł zapewniał będzie agregację POI przy dużym oddaleniu widoku mapy.

Tekst opisu Miejsca oraz minimum jedno zdjęcie w dobrej rozdzielczości (min. 300 dpi) dostarcza Zamawiający.

- 3) moduł Aplikacje podstrona promująca i umożliwiająca pobranie aplikacji mobilnych, z wykorzystaniem kodu QR jak również linków prowadzących do sklepów z aplikacjami AppStore i Google Play.
- 4) moduł szlaki tematyczne lista szlaków tematycznych z możliwością przejścia na dedykowaną podstronę szlaku zawierającą: zdjęcia, mapę z lokalizacją punktów POI na szlaku, opis szlaku, możliwość wyznaczania trasy, pobrania pliku .gpx oraz podgląd szlaki na mapie. Do każdego szlaku przyporządkowana zostanie lista powiązanych POI z możliwością przejścia do opisu każdego z nich.
- 5) moduł "Znak nie tak?" możliwość wskazania na mapie miejsca ze złym oznakowaniem i wysłania jego współrzędnych wraz z notką opisującą problem na adres pocztowy administratora Platformy. Wszystkie zgłoszenia zapisywane będą w bazie danych i będą dostępne z poziomu systemu CMS.
- 6) na głównej stronie wejścia do modułów Miejsca, Szlaki, Mapa (Strona mapowa), Aplikacja, Szlaki tematyczne oraz modułów informacyjnych (O stronie, O projekcie, Znak nie tak?, Kontakt) a także modułu Start (przywołanie strony głównej), z odpowiadającymi im symbolicznymi grafikami, (ew. slider z możliwością przyporządkowywania elementów z poziomu CMS, z linkowaniem do dowolnych podstron na portalu) szlaków i POI ze zdjęciem i mapką, pole "Szukaj", dostęp do wszystkich funkcji strony z poziomu CMS. Tekst do modułów O stronie i O projekcie opracuje Wykonawca i uzgodni jego treść z Zamawiającym. W module Kontakt Wykonawca umieści dane kontaktowe do administratora serwisu oraz Departamentu Turystyki Urzędu Marszałkowskiego Woj. Świętokrzyskiego oraz wskazanych przez Zamawiającego podmiotów z terenu woj. świętokrzyskiego, które zajmują się utrzymanie szlaków na określonej części regionu.
- 7) możliwość udostępniania szlaków i POI do mediów społecznościowych.
- 8) Baner słowno-graficzny zachęcający do pobrania Aplikacji, dziedziczony na innych podstronach Portalu;
- 9) Baner słowno-graficzny zachęcający do obejrzenia szlaku w systemie informacji przestrzennej woj. świętokrzyskiego.
- 10) możliwość zmiany kontrastu strony oraz języka.
- 11) Portal bedzie zawierał komunikat o korzystaniu z plików "Cookies" wraz z zakładkami "polityka prywatności" i "zgadzam się". Przycisk "zgadzam się" ukrywa komunikat i zapisuje informację, że użytkownik zapoznał się z jego treścią (komunikat nie pojawia się do czasu usunięcia lub wygaśnięcia tej informacji). Polityka cookies oraz Polityka prywatności zostanie opracowana, skonsultowana z Zamawiającym a następnie umieszczona w zakładkach przez Wykonawcę. Portal będzie dostępny (dotyczy wszelkich opisy funkcji oraz struktury strony, nie dotyczy opisów POI) w 2 językach: polskim i angielskim (1:1). Domyślnym językiem powinien być j. polski.

**B. Interaktywna strona mapowa** – przejrzysta, łatwa i intuicyjna w obsłudze strona mapowa, zintegrowana z Portalem, zawierająca interaktywną mapę szlaków

woj. świętokrzyskiego, wraz z modułem CMS, posiadająca następujące funkcjonalności:

- 1. mapę z interaktywną siatką szlaków, których dane dostarczył Zamawiający lub zostaną w innym trybie pozyskane przez Strony. Udostępniana sieć szlaków podzielona zostanie na segmenty (pomiędzy węzłami szlaków) tworzące całe szlaki. Każdy segment może być przypisany do wielu szlaków,
- 2. wyświetlanie pełnej sieci szlaków zoptymalizowane w zależności od przybliżenia mapy, zapewniające również płynne działanie na urządzeniach mobilnych,
- 3. widok szczegółowy szlaku po kliknięciu w punkt na szlaku na mapie wyświetli się tabliczka nazwowa z graficznym symbolem rodzaju szlaku/ów przebiegających przez dany punkt, punktami końcowymi, nazwą oraz możliwością ustawienia tego punktu jako początkowego, pośredniego lub docelowego przy wyznaczaniu trasy. Po najechaniu kursorem na dowolny punkt znajdujący się na linii przebiegu szlaku, zmieni się on w aktywny wskaźnik "łapkę". Po kliknięciu w tabliczkę nazwową szlaku – nastąpi podświetlenie linii przebiegu szlaku na mapie wraz z ikonami znajdujących się na nim POI oraz wyświetlenie bocznej tabliczki informacyjnej, zawierającej: graficzny symbol rodzaju szlaku, punkty końcowe, nazwę, statystyki, profil wysokościowy; przewijalną listę POI na szlaku (każda pozycja to miniatura zdjęcia, nazwa i miejsce – po kliknięciu w pozycję lub ikonę POI na mapie - wycentrowanie mapy na dany POI, pokazanie jego tabliczki nazwowej z nazwą i miniaturą zdjęcia oraz linkiem do karty danego POI w Portalu) oraz opcje: Więcej (przeniesienie do karty danego szlaku w Portalu ), Pokaż cały (w razie potrzeby oddalenie widoku, tak aby był widoczny cały szlak).
- 4. planer pozwalający wyznaczyć dowolną trasę po sieci szlaków, z dowolnego punktu do dowolnego punktu na sieci szlaków wraz z możliwością dodawania dowolnej ilości punktów pośrednich. Do wyznaczania trasy można użyć funkcji Trasa, gdzie punkty do wyznaczania trasy (początkowy, pośrednie, docelowy) można wyszukiwać z podpowiedziami (z listy PK) lub wskazać na mapie kliknięcie lewym przyciskiem myszy na mapie i wybór opcji w tabliczce

nazwowej. Po wskazaniu punktów początkowego i końcowego najkrótsza trasa po szlakach jest wyznaczana automatycznie, wyświetlana statystyka (długość, czas przejścia, suma przewyższeń w górę i w dół) oraz opcje: Wyczyść, Odwróć oraz Dodaj kolejny punkt (jest dodawany jako ostatni, końcowy, ale z możliwością przesunięcia go w inne miejsce – jako pośredni lub początkowy). Planer oferował będzie także możliwość dodania do trasy POI (Dodaj miejsca) – wyświetlanie na mapie symboli oraz lista (jak poprzednio) wszystkich POI znajdujących się na wyznaczonej trasie, z możliwością dodania dowolnej ich ilości do trasy. Po kliknięciu na pozycję POI na liście wycentrowanie mapy na danym POI i wyświetlenie jego tabliczki nazwowej. Możliwość filtrowania wyświetlanych POI na liście wg ich kategorii.

- 5. wyświetlanie POI i szlaków, z możliwością filtrowania wyświetlanych wg rodzaju lub kategorii. Rodzaj(e) szlaków do wyboru z listy wielokrotnego wyboru, z nazwami rodzajów i przykładami linii, którymi są zaznaczone na mapie,
- 6. wyszukiwanie POI i szlaków po nazwach,
- 7. kompatybilność całości danych na stronie z danymi strony Portalu,
- 8. możliwość zapisywania i eksportowania do formatu .gpx oraz przenoszenia do Aplikacji tras wyznaczonych po szlakach,
- 9. wyświetlanie na różnych podkładach mapowych z możliwością przybliżania i oddalania widoku mapy (zoom in/out) bez straty jakości: podkładzie topograficznym w oparciu o bezpłatną licencję Open Data Commons - Open Database License, turystycznej mapie rastrowej w skali 1:15 000, ortofotomapie oraz mapie topograficznej z geoportal.gov.pl – w zakresie wykorzystania przewidzianym licencją,
- 10.łatwe importowanie i wyświetlanie pliku .gpx z aplikacji mobilnej oraz z zewnętrznego źródła,
- 11.moduł Znak nie tak? po zaznaczeniu punktu na mapie prawym klawiszem i wybraniu opcji Znak nie tak? przeniesienie do modułu Znak nie tak? w Portalu, ze wskazanym punktem zaznaczonym już na mapie,
- 12.wyświetlanie współrzędnych punktu po kliknięciu go lewym klawiszem myszki,
	- z możliwością obliczenia trasy dojazdu do niego w zewnętrznym serwisie mapowym,
- 13.pomiar długości dowolnie rysowanej trasy z wyświetlaniem wyniku w m/km,
- 14.możliwość przełączenia opisów funkcji i struktury strony na języki: polski, angielski,
- 15.wyszukiwarka miejscowości,
- 16.optymalizację pod kątem prawidłowego działania w co najmniej następujących przeglądarkach internetowych: Google Chrome, Microsoft Edge, Firefox, Opera - dla oficjalnych najnowszych wersji produktów (tzw. wersjach stabilnych) wydanych przez producentów oraz dla trzech wersji wcześniejszych produktu, jak również dla przeglądarek tabletów i telefonów komórkowych instalowanych
	- na najpopularniejszych urządzeniach mobilnych (tablety i telefony z systemem Android, iOS),
- 18) optymalizację pod kątem poprawnego wyświetlania w systemach: Winows/PC, MacOS/Apple, Linux,
- 19) skalowanie zależnie od rozdzielczości ekranu, w szczególności w przypadku przeglądania serwisu w smartfonach, tabletach i na innych urządzeniach mobilnych (wersja responsywna - Responsive Web Design),
- 20) optymalizację pod kątem czasu ładowania.

# **C. Aplikacja mobilna na systemy Android i iOS**

Aplikacja będzie wykorzystywała moduł GPS urządzenia (lokalizacja użytkownika, lokalizacja najbliższych obiektów (szlaków i POI) w powiązaniu z lokalizacją użytkownika.

Aplikacja będzie wykorzystywała podkłady mapowe z zewnętrznych serwisów mapowych (drogowy, satelitarny, hybrydowy i terenowy) oraz podkład topograficzny w oparciu o licencję Open Data Commons - Open Database License obejmujący obszar woj. świętokrzyskiego w trybie offline. Na podkładzie mapy zostaną zaznaczone przebiegi wszystkich szlaków turystycznych woj. świętokrzyskiego oraz położenie POI. Kliknięcie na wybrany szlak lub POI na mapie spowoduje pokazanie ich szczegółowego opisu.

Aplikacja natywna, działająca w trybie online i offline. Posiadanie GPS w urządzeniu mobilnym nie może być warunkiem działania aplikacji. Aplikacja uruchamia się i działa bez względu na to, czy użytkownik posiada GPS np. w telefonie lub czy w danej chwili ma dostęp do sieci Wi-fi/3-5G.

- 1. Aplikacja mobilna będzie posiadała następujące moduły i funkcjonalności:
	- 1) moduł Lista szlaków udostępniający listę wszystkich szlaków (ikona z odp. kolorem, nazwa) z wyszukiwarką (wg nazw) i możliwością filtrowania po wybranych parametrach (rodzaj, kolor, długość) i sortowania (wg długości, odległości od bieżącej pozycji (malejąco/rosnąco), nazwy. Każda trasa będzie miała wyświetlone oznakowanie graficzne szlaku, ikonkę kategorii, długość, przewyższenia góra i dół, odległość od początku i do końca trasy, czas przejścia w zależności od kierunku, możliwość pobrania trasy w formacie .gpx, możliwość nawigacji po szlaku, możliwość odwrócenia przebiegu szlaku, możliwość udostępniania szlaku na portalach społecznościowych. Trasa będzie miała swój profil wysokościowy (interaktywnie zsynchronizowany z mapą).
	- 2) moduł Lista miejsc lista miejsc POI (point of interest) zawierająca nazwy punktów (z miniaturką zdjęcia, nazwą, miejscem położenia oraz odległością od bieżącej pozycji), z opcją wyszukiwania po nazwie, wyświetlania wg kategorii oraz wielokrotnego wyboru. Zawiera możliwość wyświetlenia wybranych miejsc na ekranie mapy, udostępnienia, pokazania listy szlaków przebiegających przez dany POI (powiązanie z modułem szlaków), sprawdzenia pogody w danym punkcie, dodawania POI do ulubionych, pokazania pozycji GPS POI oraz wysokości nad poziomem morza.
	- 3) moduł "Moje trasy" zawierający opcje: Nagrane trasy (własne nagrane trasy za pomocą aplikacji), Zaplanowane wycieczki (pobrane po zaplanowaniu na stronie mapowej Portalu), Moje pliki GPX (zbiór własnych plików .gpx z innych źródeł), Ulubione szlaki (zbiór szlaków oznaczonych w aplikacji jako ulubione). W module zaplanowane wycieczki będzie można

pobrać zaplanowaną na portalu trasę za pomocą skanera kodów QR lub wpisania odpowiedniego kodu.

- 4) moduł "Moje miejsca" zawierający opcje: Zapisane miejsca (zbiór dowolnych punktów wskazanych na mapie i zapisanych wraz z pozycją GPS, nazwą miejsca, opisem oraz zdjęciem), Ulubione miejsca (zbiór POI oznaczonych w aplikacji jako ulubione).
- 5) moduł "Nagrywanie trasy" pozwalający nagrać przebywaną trasę, "zapauzować" oraz zapisać (zapisywane są tytuł trasy, opis trasy oraz jej dokładny przebieg).
- 6) moduł "Pogoda", z możliwością wyświetlenia prognozy dla bieżącego położenia użytkownika oraz dla dowolnie wybranego na mapie punktu z podziałem na teraz, dzisiaj, jutro, pojutrze. Pokazanie zachmurzenia, temperatury, prędkości wiatru, kierunku wiatru, wilgotności, ciśnienia.
- 7) moduł "Dane offline", umożliwiający pobranie i zapisanie w urządzeniu terenowego podkładu mapowego w oparciu o bezpłatną licencję Open Data Commons - Open Database License) dla całego obszaru woj. świętokrzyskiego, w wybranym stopniu szczegółowości i zakresie obszarowym; oraz umożliwiający pobranie i zapisanie danych wysokościowych pozwalających na wyświetlenie wysokości n.p.m. dla dowolnego punktu na całym obszarze.
- 8) moduł "Znak nie tak?" możliwość wysłania na adres pocztowy portalu współrzędnych aktualnej lokalizacji z notką opisującą problem. Zgłoszenia są zapisywane w bazie danych i dostępne z poziomu CMS.
- 9) moduł "Pomoc" samouczek objaśniający najistotniejsze funkcje aplikacji oraz znaczenie ikon na ekranie głównym,
- 10) ekran mapy zawierający:
	- a) pod górną krawędzią pasek wyszukiwarki miejsc lub szlaków (po nazwach lub słowach kluczowych zawartych w bazie). Zawiera przycisk otwierający wysuwane z prawej krawędzi ekranu menu, zawierające ww. moduły,
- b) przycisk wyświetlania POI na mapie z możliwością filtrowania ich wg kategorii,
- c) przycisk wyświetlania szlaków na mapie z możliwości filtrowania ich wg rodzaju,
- d) przycisk ustawiający mapę w bieżącej lokalizacji (z informacją o niemożliwości wyznaczenia położenia w przypadku braku odbioru sygnału GPS), drugie kliknięcie – przesuwanie mapy, tak aby kursor z lokalizacją stale był na środku ekranu,
- e) przycisk kursora (krzyżyka/celownika) w centralnym punkcie mapy, razem z etykietką pokazującą dla miejsca wskazanego kursorem: wysokość n.p.m., odległość od użytkownika, azymut w stosunku do położenia użytkownika. Drugie kliknięcie w ikonę kursora – obrót ekranu zgodnie z rzeczywistą północą. Trzecie kliknięcie – wyłączenie kursora i powrót do ustawienia północy na górze ekranu,
- f) przycisk wyznaczania trasy do nawigacji. Funkcja automatycznie wyznacza trasę po sieci szlaków widocznych na ekranie. Użytkownik wybiera (wskazuje na mapie) punkt początkowy i końcowy,
- g) przycisk pozwalający na zmianę podkładu mapowego topograficznego w oparciu o bezpłatną licencję Open Data Commons - Open Database License w trybie offline na drogowy, satelitarny, hybrydowy i terenowy z zewnętrznych serwisów mapowych. Podkłady mapowe oraz sposób ich wykorzystania muszą być zgodne z ich licencjami.
- 11) funkcjonalność menu podręczne długie naciśnięcie palcem w dowolny punkt mapy powoduje wyświetlenie tabliczki pokazującej współrzędne geograficzne oraz wysokość n.p.m. dla danej pozycji. Tabliczka zawiera skróty do funkcji udostępniania, zapisywania w ulubionych miejscach (z możliwością dodania nazwy, opisu i zdjęcia – zrobienia go lub wybrania z istniejących), nawigacji do tego punktu tylko po szlakach lub wg zewnętrznych serwisów mapowych, prognozy pogody dla danego punktu oraz wysłania informacji o nieprawidłowym oznakowaniu szlaku do operatora aplikacji,
- 12) wyświetlanie podziałki skalowej (w m lub km) dla każdego stopnia przybliżenia mapy,
- 13) przy włączonym wyświetlaniu POI agregacja blisko położonych POI do ikon pokazujących ilość zagregowanych POI. Po kliknięciu w ikonę zagregowaną zbliżenie do przybliżenia pozwalającego na pokazanie pojedynczo wszystkich zagregowanych ikon poszczególnych POI – odpowiednich dla ich kategorii. Po kliknięciu na mapie na ikonę pojedynczego POI – wyświetlenie miniaturki zdjęcia, nazwy POI oraz jego odległości od bieżącej lokalizacji,
- 14) przy włączonym wyświetlaniu szlaków po kliknięciu na mapie na szlak wyświetlenie tabliczki nazwowej zawierającej znak szlaku z właściwym mu kolorem oraz punkty końcowe i nazwę,
- 15) każdy rodzaj szlaku na mapie jest wyświetlany właściwym dla niego rodzajem linii (przerywane, kropkowane, itp.). Na odcinkach, którymi przebiega więcej niż 1 szlak, linie szlaków są wyświetlane równolegle. Po kliknięciu w punkt na szlaku na mapie wyświetlenie tabliczki/ek nazwowej z graficznym symbolem rodzaju szlaku/ów i ich nazwą/ami,
- 16) możliwość przybliżania i oddalania mapy (zoom in/out) za pomocą "rozciągania" palcami bez straty jakości,
- 17) przy pierwszym uruchomieniu aplikacji wyświetlenie samouczka posługiwania się nią, później dostępnego w module "Pomoc",
- 18) import trasy utworzonej i wyeksportowanej ze Strony mapowej Portalu, możliwość nawigacji tą trasą,
- 19) import trasy z pliku .gpx z zewnętrznego źródła, wyświetlanie ze statystyką i nawigacją zaimportowanym śladem,
- 20) eksport i udostępnienie zapisanej trasy w formacie .gpx,
- 21) wyświetlanie różnymi rodzajami linii szlaków różnych rodzajów szlaków.
- 22) Aplikacja zostanie dostosowana do różnych rozdzielczości ekranowych dostępnych w urządzeniach mobilnych z uwzględnieniem najpopularniejszych smartfonów i tabletów. Widoki na tablety będą dostosowane funkcjonalnie do wielkości ekranu.
- 23) Aplikacja zostanie zoptymalizowana pod kątem czasu ładowania.
- 24) Aplikacja ma być dostępna (dotyczy wszelkich opisy funkcji oraz struktury Aplikacji, nie dotyczy opisów POI) w 2 językach: polskim i angielskim (1:1). Domyślnym językiem powinien być j. polski.
- 2. Ekran powitalny Aplikacji ma zawierać:

1) logo Zamawiającego i Województwa Świętokrzyskiego na zasadach określonych w rozdz. A ust. 1 pkt. 7,

2) nazwę aplikacji,

3) ikony przycisków wejścia do modułów Miejsca, Szlaki, Mapa,

4) przejście do ekranu informacyjnego (dane o aplikacji, Wykonawcy oraz Województwie Świętokrzyskim) wraz z możliwością oceny aplikacji,

5) możliwość zmiany języka aplikacji (ikony z flagami – symbolami języków),

6) zdjęcie tytułowe (dostarczone przez Zamawiającego), zaimplementowane w formie panoramy sferycznej. Możliwość obracania zdjęcia poprzez ruch palcem po ekranie telefonu. Zdjęcie obraca się również samoistnie kiedy poruszamy telefonem.

- 3. Ekran wyświetlający dany szlak ma zawierać:
	- 1) etykietkę z ikoną/znakiem szlaku i jego nazwą oraz możliwością dodania go do "Ulubionych",
	- 2) przybliżenie mapy pokazujące całą długość szlaku z podświetleniem go oraz zaznaczeniem (z możliwością wyboru i pokazania etykiety) ikon POI znajdujących się na/przy tym szlaku,
	- 3) dolny wysuwany panel wyświetlający: informacje o szlaku (nazwy punktów końcowych; odległości od pozycji użytkownika do końca/początku szlaku mierzone po szlaku, sumy podejść i zejść, długość szlaku),
	- 4) możliwość przełączenia na wyświetlenie w dolnym panelu: miniatur zdjęć POI znajdujących się na/przy szlaku lub profilu wysokościowego (wyskalowane osie: wysokość i odległość) lub zminimalizowania panelu. Panel umożliwia udostępnienie przeglądanego szlaku, jego odwrócenie oraz zapisanie w urządzeniu w formacie .gpx,
- 5) przycisk zamykający etykietę, podświetlenie szlaku i dodatkowe informacje, bez zmiany widoku mapy.
- 4. Ekran wyświetlający szczegóły POI ma zawierać:
	- 1) w górnej części ekranu kategoria, nazwa POI, odległość od bieżącej lokalizacji, współrzędne geograficzne, wysokość n.p.m.,
	- 2) zdjęcie, z możliwością (po przeciągnięciu po nim palcem) przejścia do kolejnych zdjęć tego POI, możliwość wyświetlenia zdjęcia na całym ekranie,
	- 3) przycisk "Pokaż na mapie" (przejście do mapy, przybliżenie) oraz "Nawiguj" (nawigacja do tego miejsca),
	- 4) opis lub miejsce na opis,
	- 5) możliwość dodania do ulubionych Miejsc,
	- 6) możliwość zobaczenia prognozy pogody dla tego POI,
	- 7) listę powiązanych z danym POI szlaków z możliwością przełączenia się do karty wybranego z nich,
	- 8) możliwość przełączenia na mapę, z wycentrowaniem i przybliżeniem na dany POI.

#### **D. SYSTEM CMS**

- 1. Wykonawca zaopatrzy Platformę w System CMS, który pozwał będzie na zarządzanie każdą informacją treściową znajdującą się na Portalu, Stronie mapowej oraz w Aplikacji w szczególności:
	- 1) administracja POI tytuł, opis miejsca, wersje językowe, położenie na mapie, położenie gps, adres, parametry miejsca – dowolne kształtowanie parametrów przypisywanych do miejsc z poziomu CMS, zdjęcia i multimedia, wyszukiwanie poi, sortowanie, kasowanie, dodawanie, edycja,
	- 2) administracja Szlakami tytuł, opis trasy, wersje językowe, przebieg gps wraz z importem z .gpx i rysowaniem trasy, przypisywanie obiektów do tras za pomocą listy POI lub mapy, zdjęcia i multimedia, wyszukiwanie tras, sortowanie, kasowanie, dodawanie, edycja,
	- 3) administracja artykułami np. o aplikacji, o portalu (tytuł, opis, multimedia),
	- 4) podgląd zgłoszeń z funkcji znak nie tak,
	- 5) administracja kategoriami poi i szlaków wraz z edycją ikonek oraz oznaczeń poi na mapie,
	- 6) administracja użytkownikami mającymi dostęp do CMS również w zakresie przydzielania różnych poziomów uprawnień,
	- 7) System CMS zostanie zaopatrzony w intuicyjny edytor treści typu WYSIWIG z menadżerem plików i grafik umożliwiający zarządzanie treścią bez znajomości podstaw języków opisowych.
- 2. System CMS zawiera moduł GIS CMS służący do zarządzania siecią szlaków pozwalający na:
	- 1) import segmentów z pliku .gpx,
	- 2) wyznaczanie nowych segmentów na mapie poprzez rysowanie na mapie,
	- 3) modyfikowanie przebiegu segmentu na mapie,
	- 4) automatyczne wykrywanie punktów przecięcia między segmentami,
	- 5) przypisywanie do segmentu oznaczeń, na podstawie których później jest stylowany, np. rodzaj nawierzchni, kolor szlaku, trudność, itp.,
- 6) zarządzanie trasami, które przechodzą przez dany segment,
- 7) dzielenie segmentu poprzez dodawanie węzłów z zachowaniem wszystkich jego właściwości,
- 8) automatyczne wykrywanie wspólnego przebiegu segmentów i łączenie ich w jeden, w celu połączenia różnych tras w jedną sieć, po której można nawigować,
- 9) automatyczne oraz ręczne zarządzanie kolejnością i kierunkiem segmentów w ramach jednej trasy, tak aby wyznaczyć ciągłą ścieżkę,
- 10) możliwość przypisania segmentów do trasy poza kolejnością, np. aby oznaczyć dodatkowe segmenty łącznikowe, które uniemożliwiają wyznaczenie ciągłej ścieżki,
- 11) automatyczne wykrywanie profilu wysokościowego segmentów.
- 12) oznaczanie segmentów z następującymi funkcjonalnościami:
	- a) możliwość definiowana dowolnej ilości oznaczeń segmentów, np. rodzaj nawierzchni, kolor szlaku,
	- b) oznaczenie może posiadać dowolną ilość wartości do wyboru, np. asfalt, droga gruntowa itp.,
	- c) przy definiowaniu oznaczenia segmentu można ustalić czy może ono mieć tylko jedną wartość np. nawierzchnia, lub wiele wartości np. kolor szlaku,
	- d) każda wartość ma możliwość zdefiniowania koloru oraz stylu, np. szlaki można oznaczyć linią przerywaną w odpowiednim kolorze,
	- e) wyświetlanie legendy na mapie, z znaczeniem poszczególnych kolorów.
- 3. Każdy z elementów platformy cyfrowej Portal, Strona mapowa, Aplikacja będzie umożliwiał użytkownikom kontakt z operatorem sieci szlaków i przekazanie mu informacji tekstowej i przestrzennej (lokalizacji), również z terenu. Operator będzie odpowiadał na otrzymane informacje za pomocą poczty email.

# **E. INNE POSTAWNOWIENIA**

- 1. W terminie 7 dni od daty wypłaty wynagrodzenia Wykonawca udostępni Zamawiającemu dostęp do modułu statystyk, który pozwoli m.in. na obserwację ilości wyświetleń Portalu i aktywności użytkowników Aplikacji.
- 2. Wykonawca zobowiązuje się przeprowadzić w terminie i miejscu ustalonym z Zamawiającym w okresie obowiązywania umowy co najmniej 1 szkolenie dla grupy osób wskazanych przez Zamawiającego, w wymiarze gwarantującym nabycie umiejętności niezbędnych do prawidłowej obsługi Platformy, nie mniej jednak niż 6 godzin. W szczególności szkolenie powinno obejmować obsługę strony z poziomu systemu CMS, dodawanie nowych szlaków i POI, tworzenie i modyfikację segmentów szlaków, modyfikację treści istniejących pół w bazie danych a także bieżącą administracją serwisu, obsługą wszystkich funkcjonalności strony. Po zakończonym szkoleniu przedstawiciele Zamawiającego powinni uzyskać wiedzę i umiejętności do samodzielnego administrowania zawartością Platformy.
- 3. Portal i Strona mapowa zostaną umieszczone na serwerze należącym do Wykonawcy, znajdującym się w profesjonalnej serwerowni, z zapewnieniem dostępu do internetu za pomocą stałego łącza o wysokiej przepustowości (min. 100 Mbit) oraz oprogramowaniem zapewniającym bezpieczeństwo danych a także w domenie, której nazwa zostanie uzgodniona z Zamawiającym. Aplikacja zostanie umieszczona na kontach Wykonawcy w sklepach Google Play i Apple Store. Wykonawca przygotuje uzgodni z Zamawiającym wygląd ikony aplikacji, która wyświetlać będzie się w przedmiotowych sklepach.
- 4. Wykonawca udzieli gwarancji (12 miesięcy) na wykonany przedmiot zamówienia i zapewni w tym okresie bezpłatne świadczenie następujących usług serwisowych:
	- 1) Usunięcie błędów systemowych i krytycznych w funkcjonowaniu portalu krajoznawczego i strony mapowej.
- a) Przez błąd systemowy rozumie się błędy w prezentacji i funkcjonowaniu dowolnego elementu Platformy. Błąd taki należy usunąć w ciągu nie dłużej niż 24 godzin od momentu zgłoszenia.
- b) Przez błąd krytyczny rozumie się brak ładowaniu portalu krajoznawczego i strony mapowej (nie można wejść na stronę). Błąd taki należy usunąć w ciągu nie dłużej niż 12 godzin od momentu zgłoszenia. Zgłaszanie błędów i usterek odbywać będzie się drogą telefoniczną lub mailową na wskazany przez Wykonawcę w numer telefonu lub adres poczty e-mail.
- 2) Optymalizacja działania portalu krajoznawczego oraz strony pod kątem przeglądarek internetowych w sytuacji stwierdzonych nieprawidłowości w działaniu Portalu oraz Strony mapowej na skutek zmian API.
- 3) Pomoc w zakresie obsługi systemu (dostępność konsultantów przynajmniej 8 godzin w miesiącu w dniach poniedziałek - piątek w godzinach pracy Zamawiającego od 7.30 do 15.30).
- 5. Wykonawca jest zobowiązany uzgadniać z Zamawiającym sposób funkcjonowania proponowanych rozwiązań informatycznych oraz wygląd elementów graficznych przygotowanych na warunkach określonych w niniejszym dokumencie przed ich wdrożeniem. W tym celu w ciągu 30 dni kalendarzowych od dnia zawarcia umowy Wykonawca przedstawi Zamawiającemu i uzgodni z nim propozycje szablonów graficznych Portalu, Strony mapowej i Aplikacji wykorzystanych do kodowania i uruchomienia Platformy. Widoki szablonów graficznych dotyczą zarówno strony głównej jak również wybranych podstron/zakładek prezentujących kluczowe funkcjonalności Platformy.
- 6. W ramach realizacji zamówienia Wykonawca wprowadzi na portal nie mniej niż 1500 km pieszych szlaków turystycznych na podstawie dostarczonych plików GPX wraz z towarzyszącymi im punktami POI wraz z opisem krajoznawczym i fotografiami. W zakresie tej części zamówienia Wykonawca opracuje dane szlaków do publikacji oraz dokona ich optymalizacji pod kątem wyświetlania w serwisie.